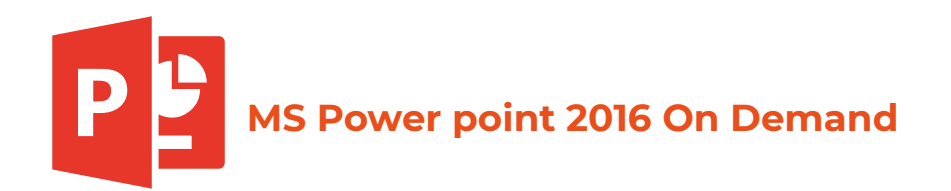

## **Unidad 1 administrar archivos**

Crear presentaciones en blanco Crear presentaciones utilizando plantillas Abrir presentaciones existentes en el equipo Guardar presentaciones Guardar presentaciones con diferentes formatos Guardar presentaciones con contraseña de apertura Cerrar presentaciones

## **Actividad 1**

Mostrar archivos recientes Modificar las propiedades de presentaciones Cambiar el nombre de usuario Modificar opciones de impresión Imprimir documentos Imprimir presentaciones personalizadas Imprimir secciones de una presentación Agregar texto en el pie de página de los documentos para distribuir Cambiar el número inicial de la numeración de diapositivas Reemplazar fuentes Incrustar fuentes a la presentación Empaquetar presentaciones para CD

## **Actividad 2**

Inspeccionar documentos Cambiar las opciones de autorrecuperación Administrar elementos de autocorrección Agregar número de diapositiva a la presentación Agregar fecha y hora a la diapositiva Agregar texto en el pie de página de la diapositiva Ocultar errores de ortografía Cifrar presentación con contraseña

## **Actividad 3**

## **Unidad 2 Manejo del entorno**

Cambiar vistas de la presentación Ajustar el nivel del zoom Modificar la presentación de la cinta de opciones Modificar comandos de la cinta de opciones

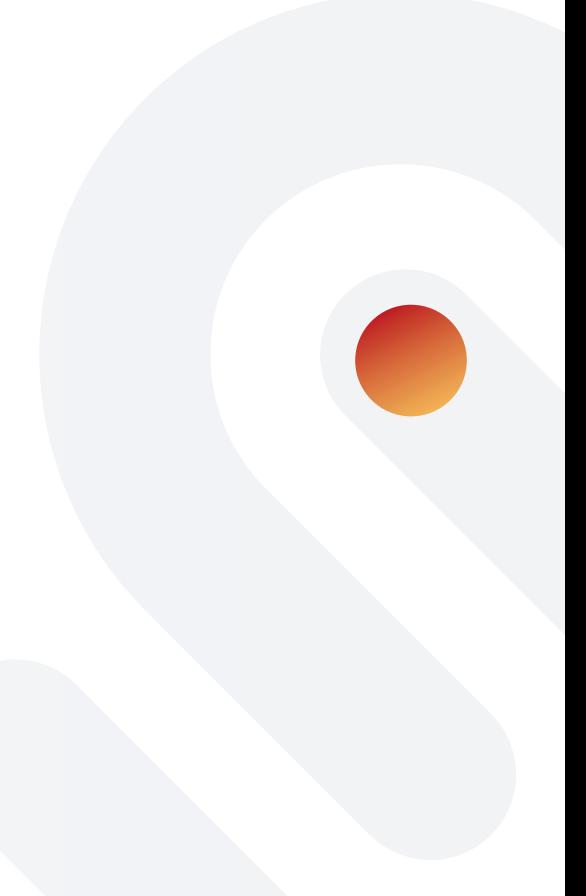

Personalizar la barra de acceso rápido Personalizar la barra de estado Ocultar o mostrar panel de notas Mostrar reglas Mostrar líneas de la cuadrícula Mostrar guías Agregar o eliminar guías

# **Actividad 4**

Insertar, modificar, eliminar o responder comentarios Ocultar o mostrar marcas de comentarios Ocultar o mostrar panel de comentarios Agregar notas para el orador Organizar ventanas Mostrar presentación en blanco y negro Revisar y corregir la ortografía de una presentación Modificar tema de Office Utilizar opción ¿Qué desea hacer?

## **Actividad 5**

## **Unidad 3 Trabajar con diapositivas**

Insertar nuevas diapositivas Seleccionar diapositivas Copiar, eliminar o mover diapositivas Ocultar o mostrar diapositivas Duplicar las diapositivas seleccionadas Copiar formato de diapositivas Restablecer diapositivas

## **Actividad 6**

Volver a utilizar diapositivas Importar diapositivas de esquema Cambiar el diseño de las diapositivas Eliminar diapositivas con un diseño específico Cambiar el tamaño de las diapositivas Cambiar la orientación de las diapositivas Aplicar un tema de diseño a diapositivas Aplicar una variante de tema de diseño Cambiar la combinación de colores del tema de diseño Cambiar las fuentes del tema de diseño Cambiar los efectos del tema de diseño Establecer un tema de diseño como predeterminado

#### **Actividad 7**

Ocultar los gráficos de fondo de las diapositivas Insertar el álbum de fotografías

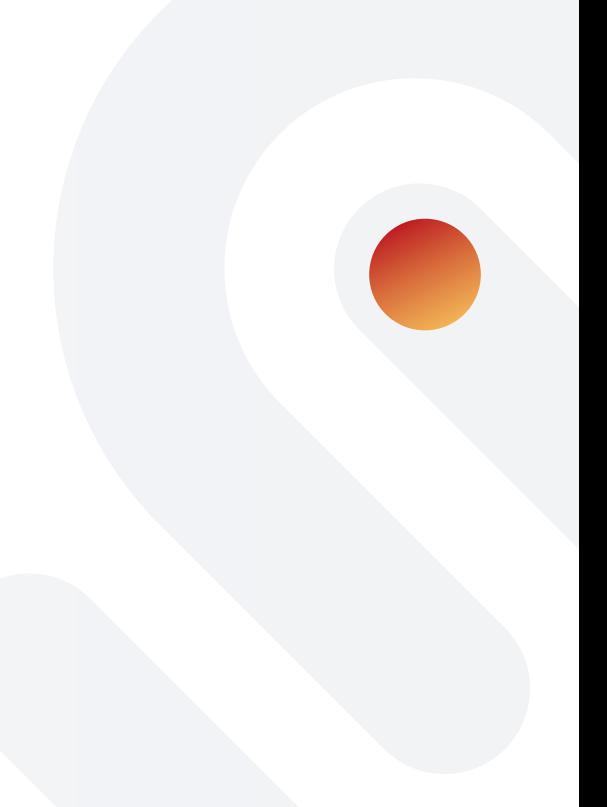

Crear documentos para Word

## **Actividad 8**

Modificar el patrón de diapositivas Aplicar temas desde el patrón de diapositivas Cambiar estilo de viñeta desde el patrón de diapositivas Cambiar colores de temas desde el patrón de diapositivas Cambiar fuentes de temas desde el patrón de diapositivas Cambiar efectos de temas desde el patrón de diapositivas

## **Actividad 9**

## **Unidad 4 Trabajar con texto**

Cambiar color, tamaño y tipo de fuente Aplicar estilos de fuente Aplicar estilos de subrayado Aplicar efectos de fuente Cambiar mayúsculas y minúsculas Borrar formato Alinear texto

## **Actividad 10**

Copiar formato de texto Copiar y mover texto Crear listas de viñetas o listas numeradas Crear listas de viñetas a partir de archivo de texto Cambiar lista con viñetas por lista numerada Eliminar lista de viñetas Aumentar o disminuir el nivel de lista

## **Actividad 11**

Cambiar el espacio de caracteres e interlineado del texto Cambiar la dirección del texto Aplicar formato de columnas Insertar cuadro de texto

## **Actividad 12**

Insertar texto WordArt Convertir texto en SmartArt Buscar y reemplazar texto Buscar sinónimos y cambiar palabras

## **Actividad 13**

**Unidad 5 Trabajar con presentaciones** 

Insertar tablas Insertar o eliminar columnas de una tabla Insertar o eliminar filas de una tabla Cambiar el estilo a las tablas Cambiar las opciones de estilo de tabla Eliminar tablas Combinar celdas Personalizar bordes, sombreado y efectos visuales a una tabla

# **Actividad 14**

Agregar, modificar o eliminar hipervínculos Establecer información en pantalla para un hipervínculo Modificar la acción de un objeto Aplicar o eliminar efectos de transición Establecer el tiempo de transición Modificar la duración de la transición Agregar o quitar sonidos Ensayar los intervalos de diapositiva Grabar la presentación con diapositivas

## **Actividad 15**

Aplicar efectos de animación Modificar opciones de efecto de animación Copiar efectos de animación Reordenar efectos de animación Cambiar o eliminar efectos de animación

## **Actividad 16**

Configurar la presentación con diapositivas Utilizar opciones de puntero para rotular en tiempo de presentación Iniciar entrada a lápiz